# **API**連携認証(利用登録)

API連携認証(利用登録)

ご登録いただいている口座の明細情報を他社システム家計簿・資産管理サービスやクラウド会計ソフト等に連携する ことができます。ご利用にあたって、本メニューにて本人確認および連携意思確認の認証操作を行う必要があります。

#### 手順**1-1 API**連携認証(利用登録)(電子証明書方式のお客様)

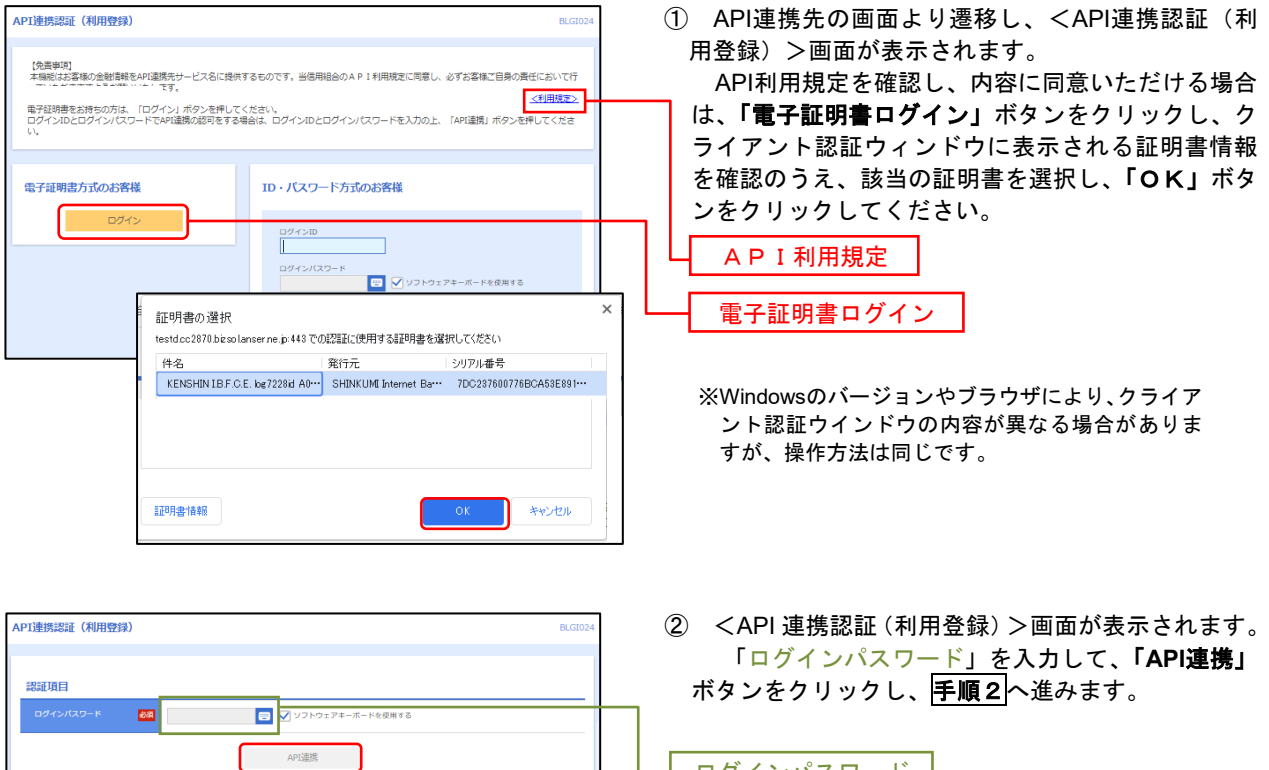

#### 手順**1-2 API**連携認証(利用登録)(ID・パスワード方式のお客様)

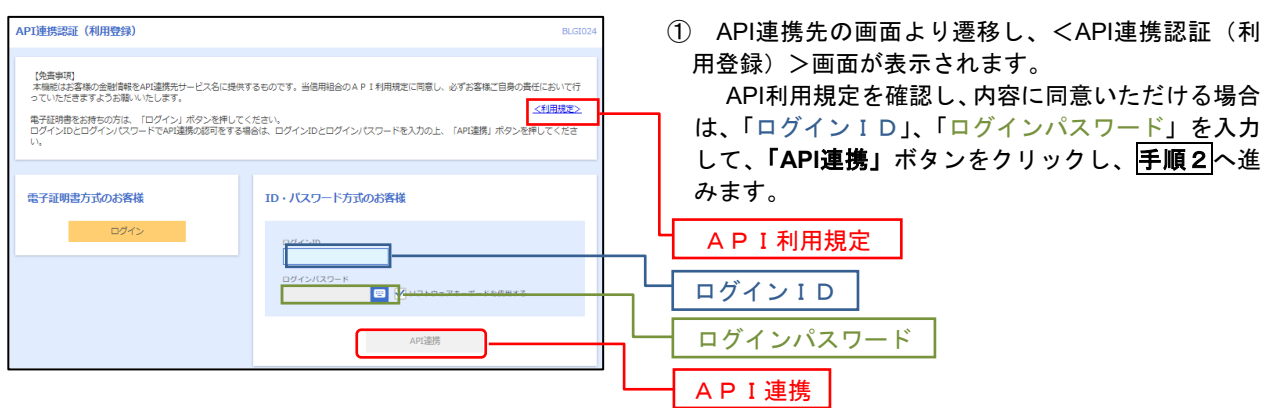

API連携

ログインパスワード

## 手順**2 API**連携認証(認可業務選択)(利用登録)

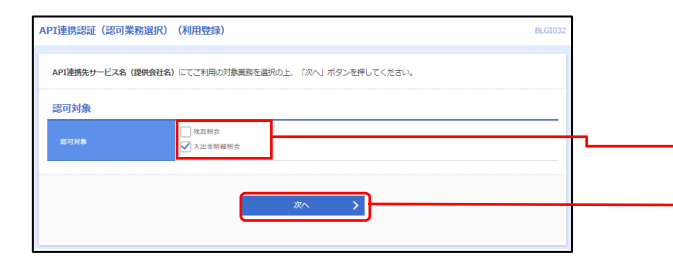

<API連携認証(認可業務選択)(利用登録)>画面が 表示されましたら、API連携先にて利用する業務を選択 し、「次へ」ボタンをクリックします。

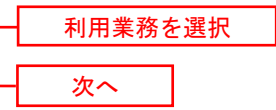

 ※.API連携事業者によっては表示されない場合があり ます。 表示されない場合は、手順**3**へ進みます。

# 手順**3 API**連携認証(照会用暗証番号登録)(利用登録)

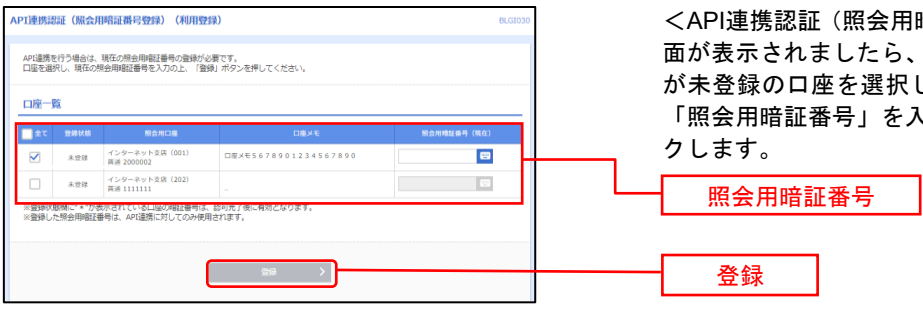

暗証番号登録) (利用登録) >画 「照会用暗証番号」の登録状態 が未登録の口座を選択して、信用組合へ届け出ている **\カし、「登録」ボタンをクリッ** 

※.照会用口座に対し「照会用暗証番号」が登録済の 場合は表示されません。 表示されない場合は、手順**5**へ進みます。

### 手順**4 API**連携認証(照会用暗証番号登録結果)

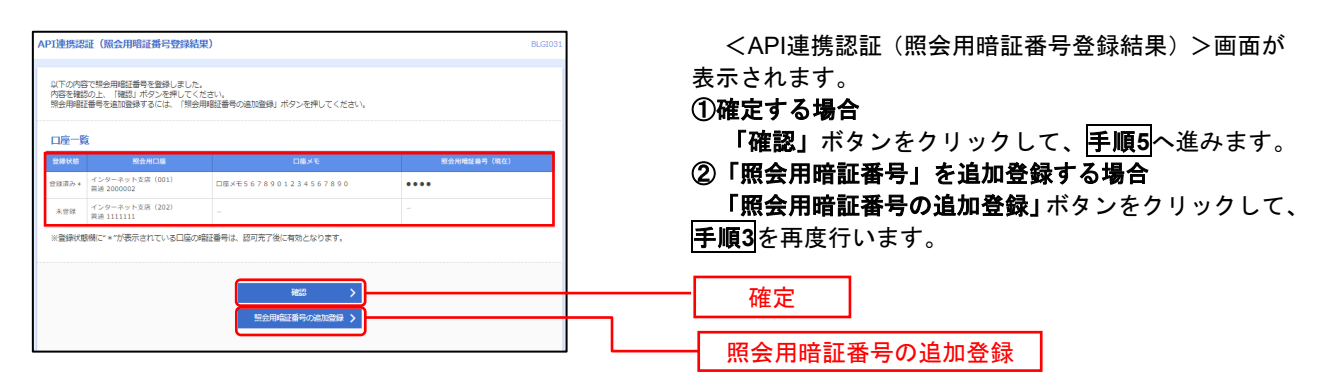

# 手順**5 API**連携認証(情報アクセス許可)(利用登録)

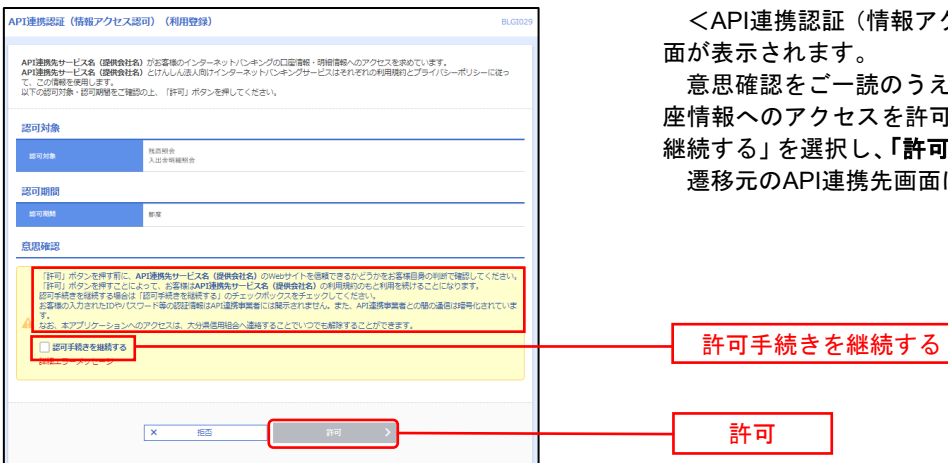

<API連携認証(情報アクセス許可)(利用登録)>画 面が表示されます。

意思確認をご一読のうえ、API連携先からのお客様口 座情報へのアクセスを許可する場合は、「許可手続きを 継続する」を選択し、「許可」ボタンをクリックします。 遷移元のAPI連携先画面に遷移します。